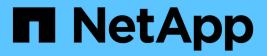

## Prepare for deployment

NetApp SMI-S Provider

NetApp February 12, 2024

This PDF was generated from https://docs.netapp.com/us-en/smis-provider/concept-prepare-for-deployment-overview.html on February 12, 2024. Always check docs.netapp.com for the latest.

# **Table of Contents**

| Prepare for deployment                              |  |
|-----------------------------------------------------|--|
| Overview                                            |  |
| Supported operating system versions                 |  |
| Hardware requirements                               |  |
| Required licenses.                                  |  |
| Supported cluster platforms                         |  |
| Download the NetApp SMI-S Provider software package |  |

# **Prepare for deployment**

## Overview

Before you deploy NetApp SMI-S Provider, you must verify that you have a supported operating system and platform, that you have the required licenses, and that your hosts meet the minimum requirements.

### Supported operating system versions

Before installing SMI-S Provider, you must verify that the Windows host is running a supported operating system.

| Operating system | Supported versions                                                                               | Required client software                                                                                                    |
|------------------|--------------------------------------------------------------------------------------------------|----------------------------------------------------------------------------------------------------|
| Windows          | <ul> <li>Microsoft Windows Server<br/>2016</li> <li>Microsoft Windows Server<br/>2019</li> </ul> | The Microsoft Visual C++ 2010<br>runtime libraries are automatically<br>installed during the SMI-S Provider<br>installation. To avoid potential<br>issues related to runtime libraries,<br>you must install Microsoft Visual<br>C++ 2010 Redistributable Package<br>(x86). from the following location:<br>http://www.microsoft.com |

#### SCVMM 2016 UR 2.1 requirement

System Center Virtual Machine Manager (SCVMM) 2016 Update Rollup (UR) 2.1 is required to manage NetApp File Server with NetApp SMI-S Provider 5.2.4 and later.

Without this UR, SCVMM 2016 displays the value of the Total Capacity and Available Capacity options as 0 GB for the existing file shares in NetApp File Server.

To run SMI-S Provider, the provider host machine must meet the following specifications:

- The provider host machine cannot be used to host a Hyper-V node.
- SCVMM must not be running on the provider host machine.
- The provider host machine must not run other programs that are memory-intensive.
- The provider host machine must not run SMI-S providers from any other vendor.

The following hypervisors are supported:

- Microsoft Windows Server 2016 Hyper-V
- VMware ESX 5.0
- VMware ESX 5.1
- VMware ESX 5.5
- VMware ESX 6.0

### Hardware requirements

You must verify that the Windows host meets the minimum hardware requirements before installing NetApp SMI-S Provider.

| Hardware   | Requirements                                                                                                    |
|------------|----------------------------------------------------------------------------------------------------|
| Memory     | • 4 GB RAM (minimum)                                                                                                    |
|            | 8 GB RAM (recommended)                                                                                                    |
| Disk space | • 1 GB (minimum)                                                                                                    |
|            | • 4 GB (recommended)                                                                                                    |
|            | Enabling logging and tracing requires additional disk<br>space of up to 1 GB, depending on the log and trace<br>file rotation settings. |
|            | You must have 100 MB temporary disk space available for installation.                                                                   |
| CPU        | Dual-core 2.0 GHz (minimum)                                                                                                    |
|            | Quad-core 2.0 GHz (recommended)                                                                                                    |

### **Required licenses**

To use NetApp SMI-S Provider, you must have the required licenses.

The following licenses are required for NetApp SMI-S Provider:

- FCP, iSCSI, or both FCP and iSCSI licenses are required for creating LUNs on the storage systems.
- A CIFS license is required for creating file shares on supported ONTAP storage systems.
- A FlexClone license is required to create LUN clones on clustered storage systems running supported ONTAP versions.

### Supported cluster platforms

NetApp SMI-S Provider supports cluster platforms that run Data ONTAP 8.3.2 and ONTAP 9 and later.

For NetApp SMI-S Provider to create clones of storage volumes (LUNs), you must have installed a FlexClone license on the storage system.

NetApp SMI-S Provider supports the following platforms:

- · FAS series systems
- V-Series storage systems

### Download the NetApp SMI-S Provider software package

Before installing NetApp SMI-S Provider, you must download the software package from the NetApp Support Site.

#### Before you begin

You must have created a NetApp Support Site account from NetApp Support.

#### Steps

- 1. Go to the **Downloads** > **Software** page at the NetApp Support Site.
- 2. Locate SMI-S Provider (formerly Data ONTAP SMI-S Agent) and select Windows operating system, and then click **Go!**.
- 3. Select the version to download by clicking View & Download.
- 4. From the Software download section, click CONTINUE.
- 5. Read and accept the End User License Agreement.
- 6. Select the software package file, and then save it to your desired location.

#### **Copyright information**

Copyright © 2024 NetApp, Inc. All Rights Reserved. Printed in the U.S. No part of this document covered by copyright may be reproduced in any form or by any means—graphic, electronic, or mechanical, including photocopying, recording, taping, or storage in an electronic retrieval system—without prior written permission of the copyright owner.

Software derived from copyrighted NetApp material is subject to the following license and disclaimer:

THIS SOFTWARE IS PROVIDED BY NETAPP "AS IS" AND WITHOUT ANY EXPRESS OR IMPLIED WARRANTIES, INCLUDING, BUT NOT LIMITED TO, THE IMPLIED WARRANTIES OF MERCHANTABILITY AND FITNESS FOR A PARTICULAR PURPOSE, WHICH ARE HEREBY DISCLAIMED. IN NO EVENT SHALL NETAPP BE LIABLE FOR ANY DIRECT, INDIRECT, INCIDENTAL, SPECIAL, EXEMPLARY, OR CONSEQUENTIAL DAMAGES (INCLUDING, BUT NOT LIMITED TO, PROCUREMENT OF SUBSTITUTE GOODS OR SERVICES; LOSS OF USE, DATA, OR PROFITS; OR BUSINESS INTERRUPTION) HOWEVER CAUSED AND ON ANY THEORY OF LIABILITY, WHETHER IN CONTRACT, STRICT LIABILITY, OR TORT (INCLUDING NEGLIGENCE OR OTHERWISE) ARISING IN ANY WAY OUT OF THE USE OF THIS SOFTWARE, EVEN IF ADVISED OF THE POSSIBILITY OF SUCH DAMAGE.

NetApp reserves the right to change any products described herein at any time, and without notice. NetApp assumes no responsibility or liability arising from the use of products described herein, except as expressly agreed to in writing by NetApp. The use or purchase of this product does not convey a license under any patent rights, trademark rights, or any other intellectual property rights of NetApp.

The product described in this manual may be protected by one or more U.S. patents, foreign patents, or pending applications.

LIMITED RIGHTS LEGEND: Use, duplication, or disclosure by the government is subject to restrictions as set forth in subparagraph (b)(3) of the Rights in Technical Data -Noncommercial Items at DFARS 252.227-7013 (FEB 2014) and FAR 52.227-19 (DEC 2007).

Data contained herein pertains to a commercial product and/or commercial service (as defined in FAR 2.101) and is proprietary to NetApp, Inc. All NetApp technical data and computer software provided under this Agreement is commercial in nature and developed solely at private expense. The U.S. Government has a non-exclusive, non-transferrable, nonsublicensable, worldwide, limited irrevocable license to use the Data only in connection with and in support of the U.S. Government contract under which the Data was delivered. Except as provided herein, the Data may not be used, disclosed, reproduced, modified, performed, or displayed without the prior written approval of NetApp, Inc. United States Government license rights for the Department of Defense are limited to those rights identified in DFARS clause 252.227-7015(b) (FEB 2014).

#### **Trademark information**

NETAPP, the NETAPP logo, and the marks listed at http://www.netapp.com/TM are trademarks of NetApp, Inc. Other company and product names may be trademarks of their respective owners.